## ■(Calc)印刷時の「ヘッダ·フッタ」の消し方

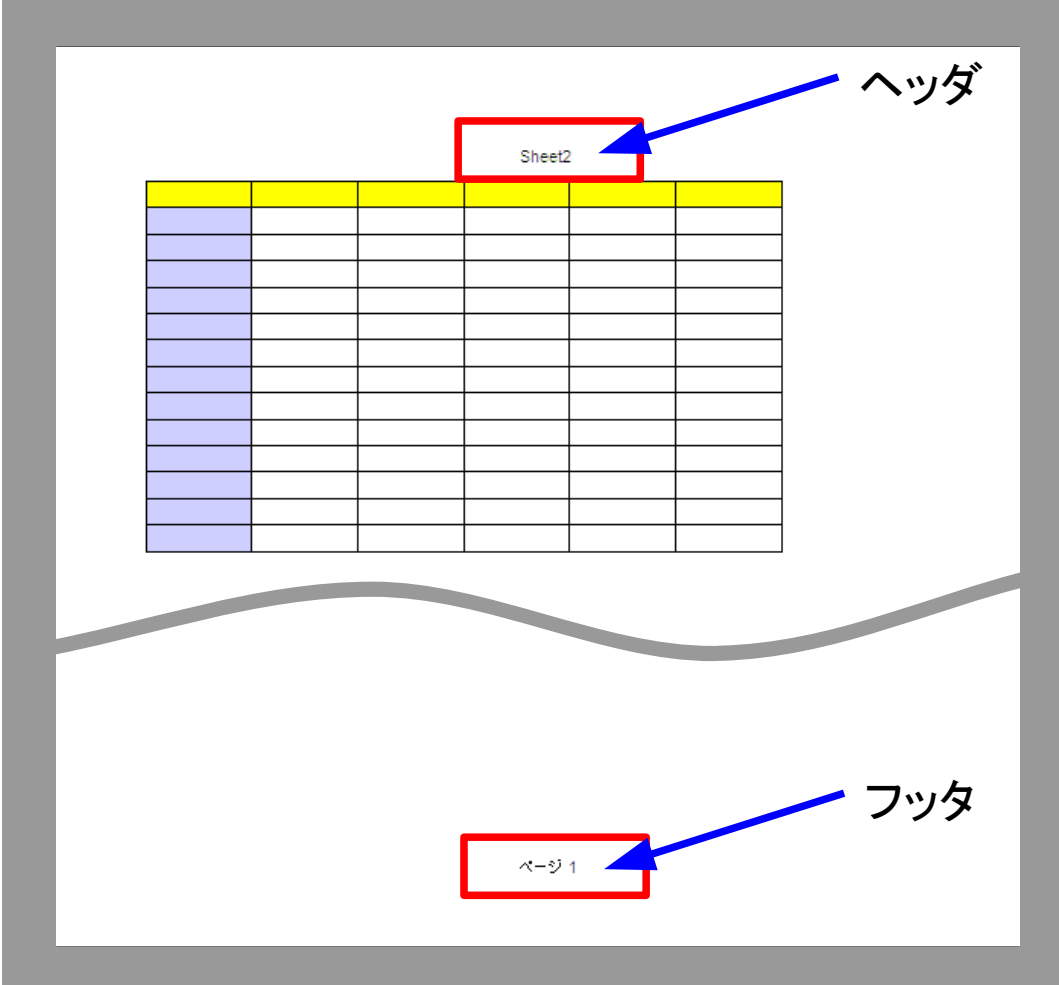

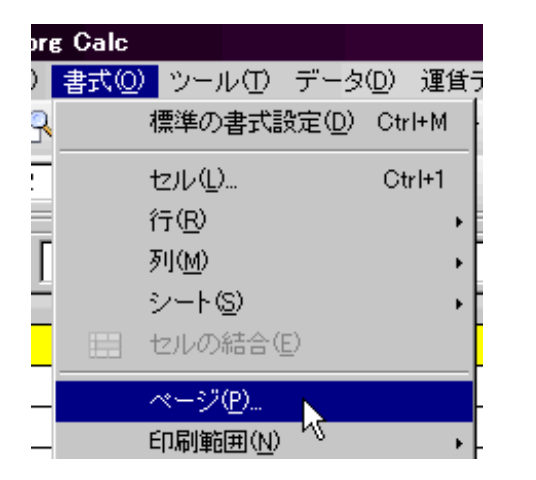

1.メニュー-「書式」-「ページ...」を実行 2.以下の手順をおこなう

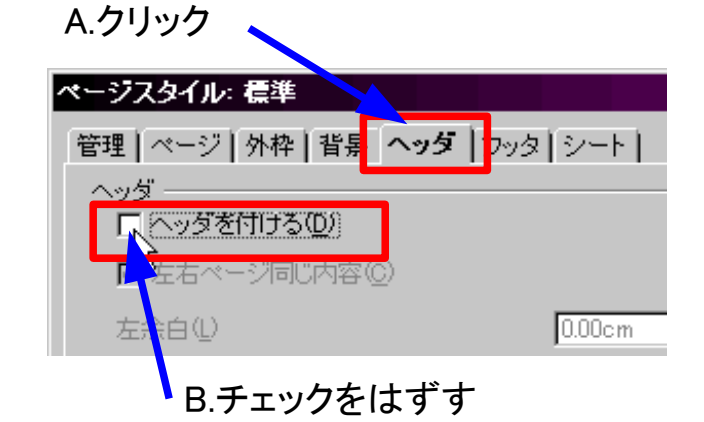

3.以下の手順をおこない、「OK」をクリック

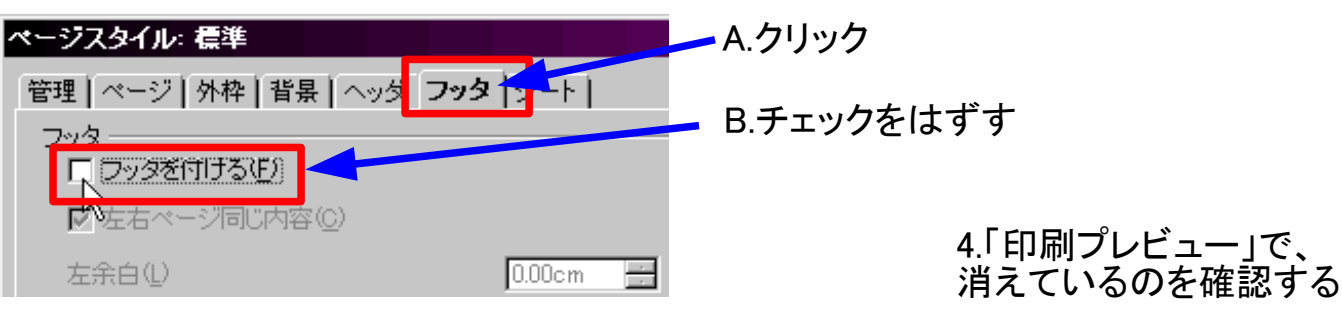